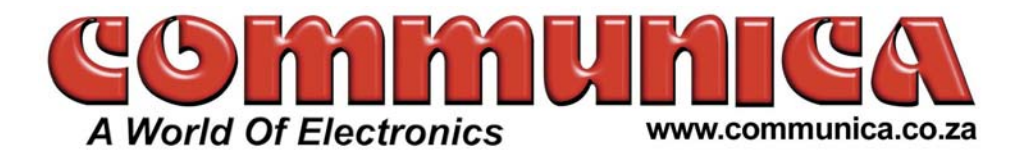

## **TRACKER T1007 GPS TRACKER USER MANUAL**

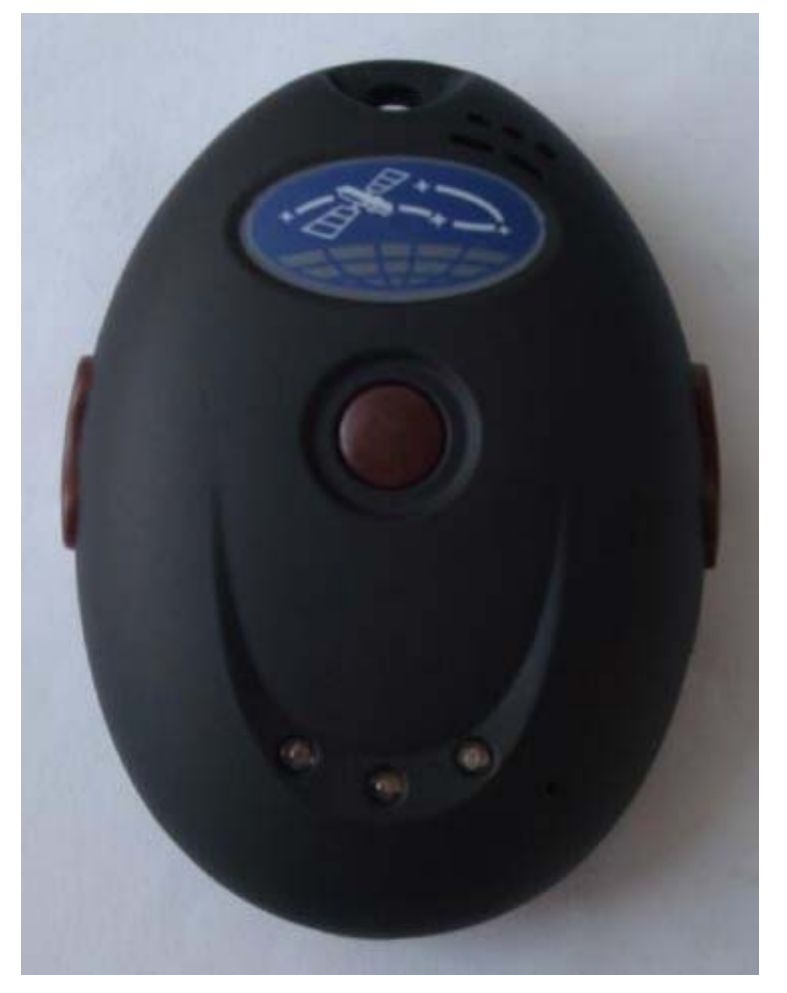

# <sup>U</sup>**Preface**

Thank you for purchasing GPS Vehicle Tracker. This manual shows how to operate the device smoothly and correctly. Make sure to read this manual carefully before using this product. Please note that specification and information are subject to changes without prior notice in this manual. Any change will be integrated in the latest release. The manufacturer assumes no responsibility for any errors or omissions in this document.

# **Contents**

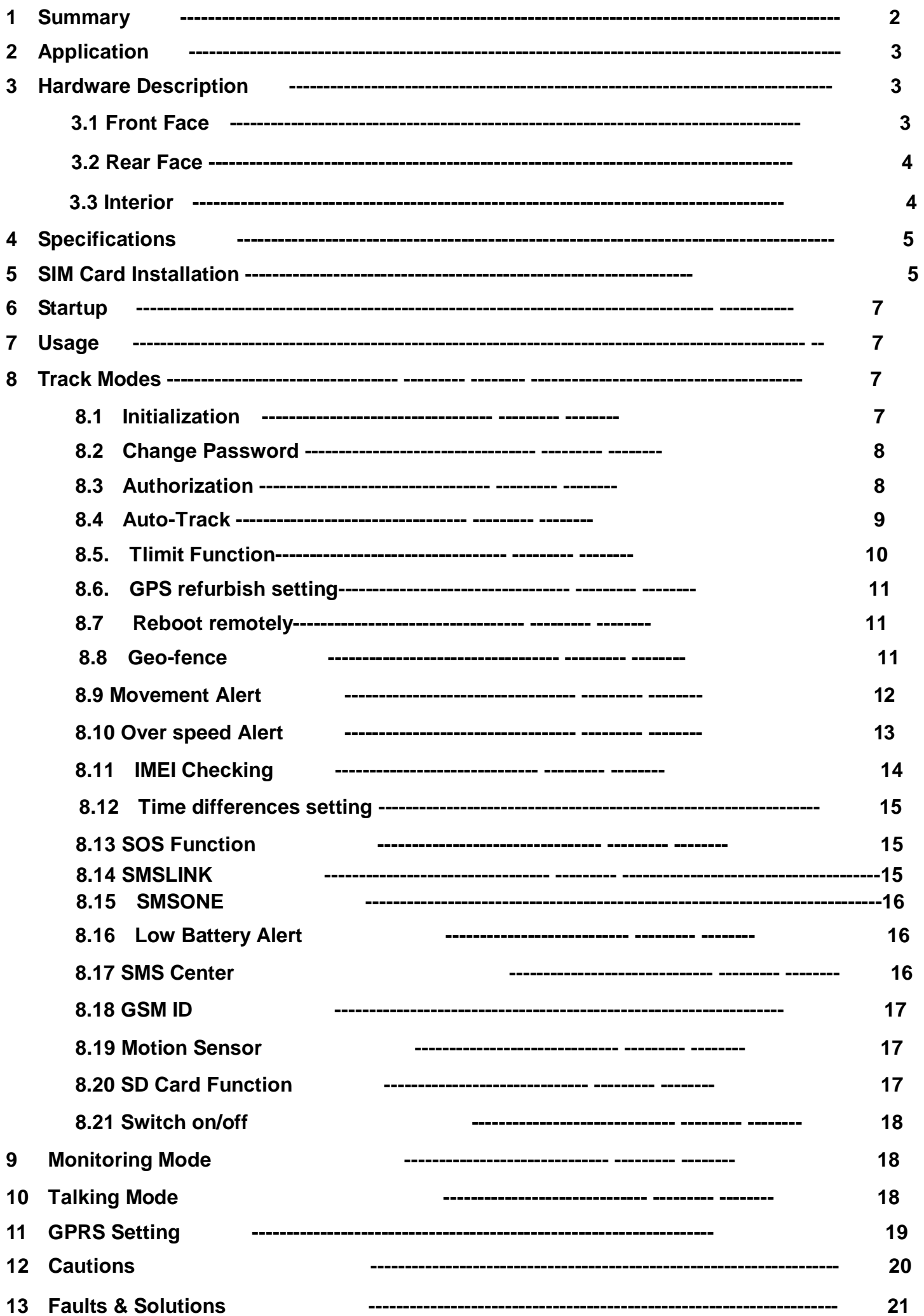

## **1 Summary**

Working based on existing GSM/GPRS network and GPS satellites, this product can locate and monitor any remote targets by SMS or GPRS,and guard against theft of Vehicle.

## **2 Applications**

- l Vehicle rental / Fleet management,etc.
- l Protect the child / the elder / the disabled / pet,etc.
- Businessmen safety.
- **Personnel management.**
- **Covert tracking.**

## **3 Hardware Description**

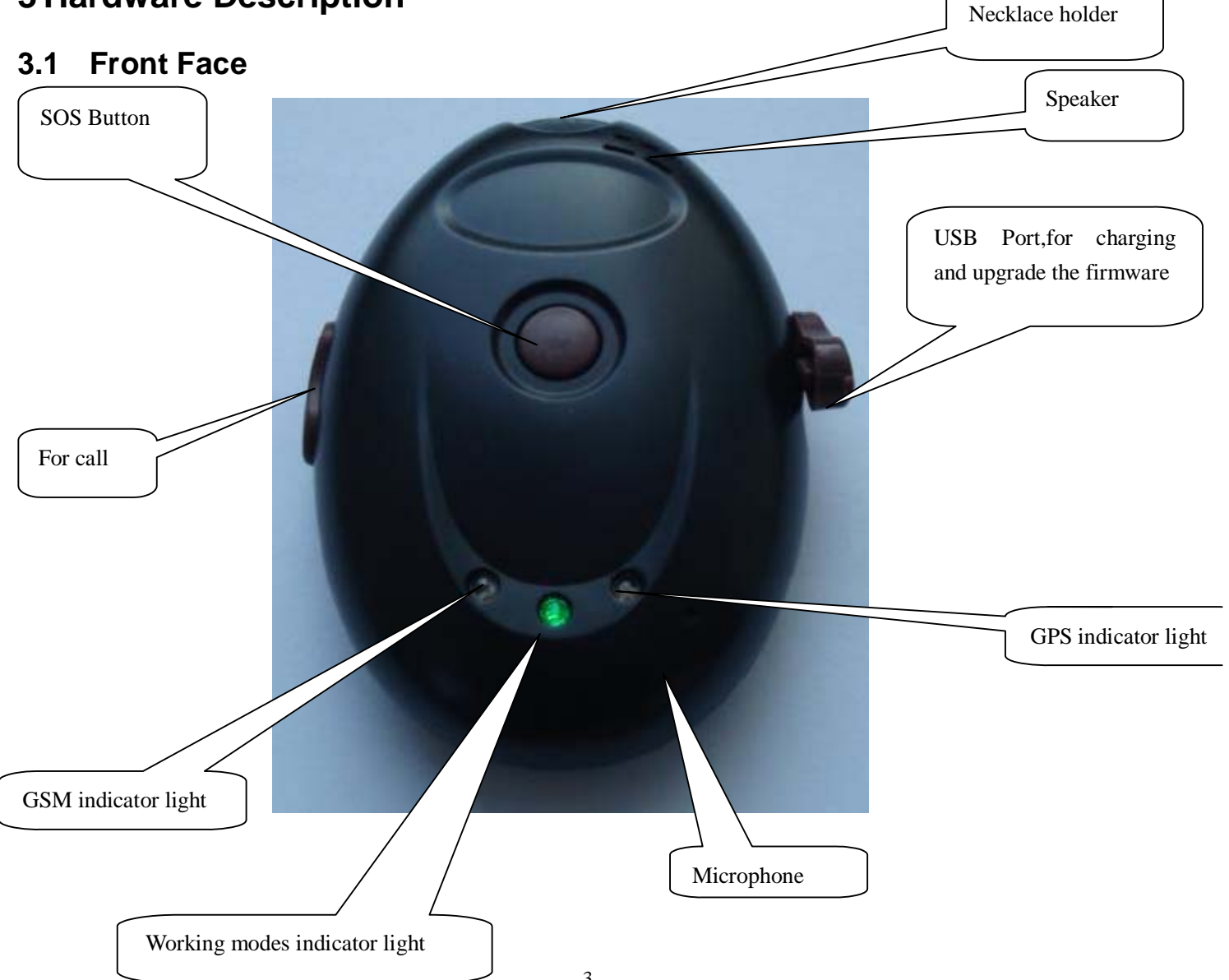

### **3.2 Rear Face**

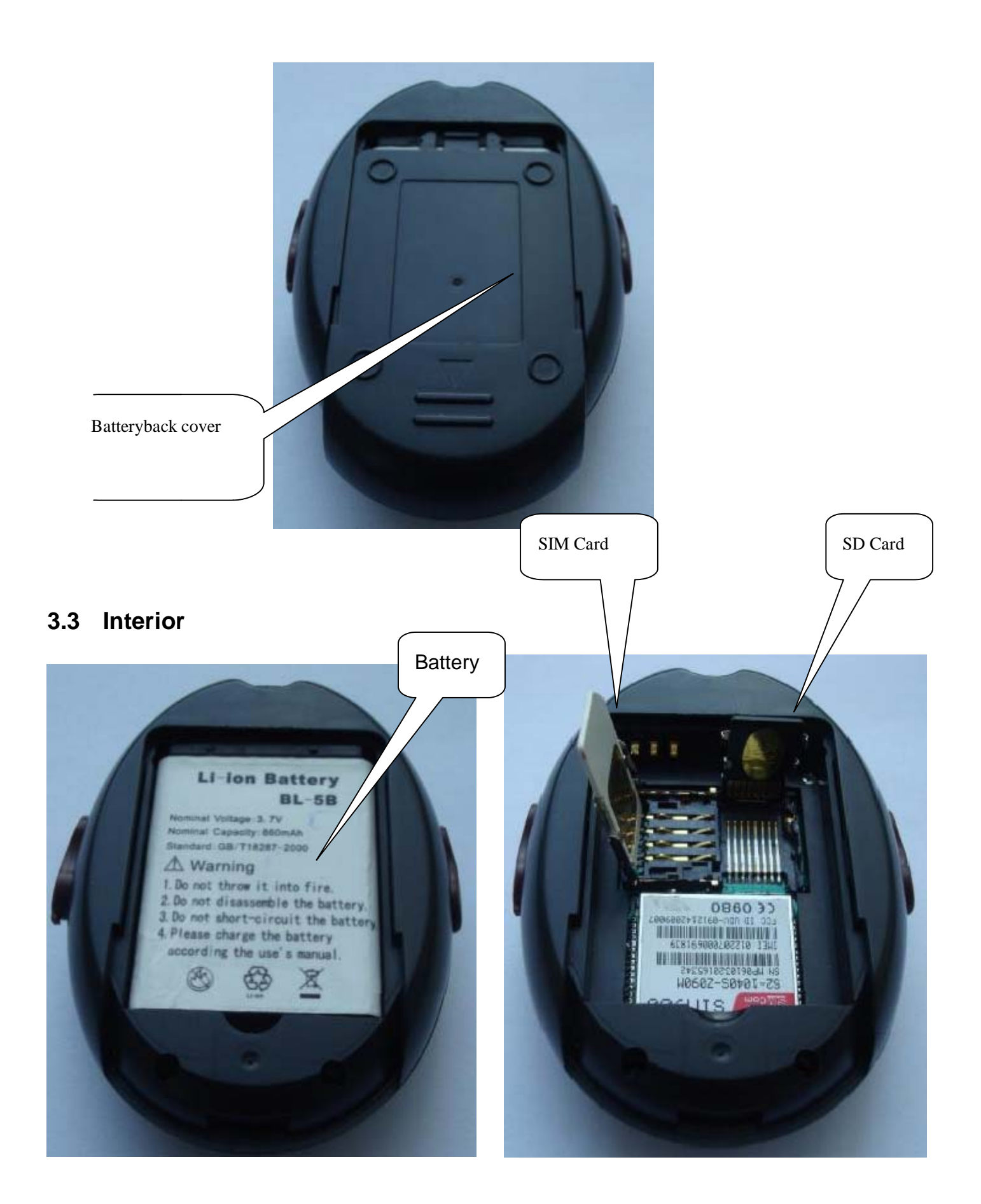

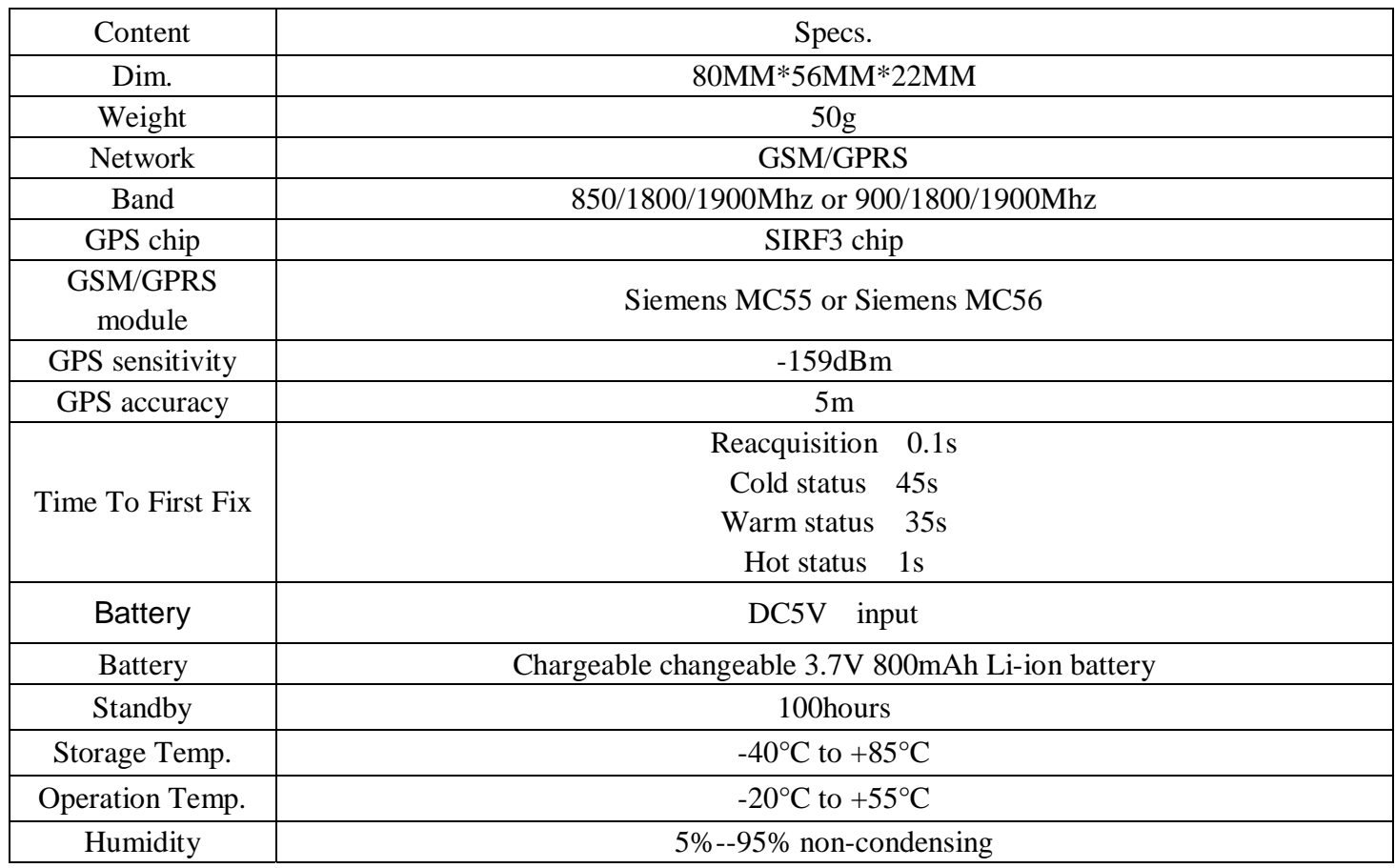

## **5 SIM card installation**

Make sure that there is no call transfer and call display is on, and PIN code off.

**Steps** 

1. Open the Battery back cover

2.Open the SIM card slot and SD card slot, and put one SIM card and one SD card

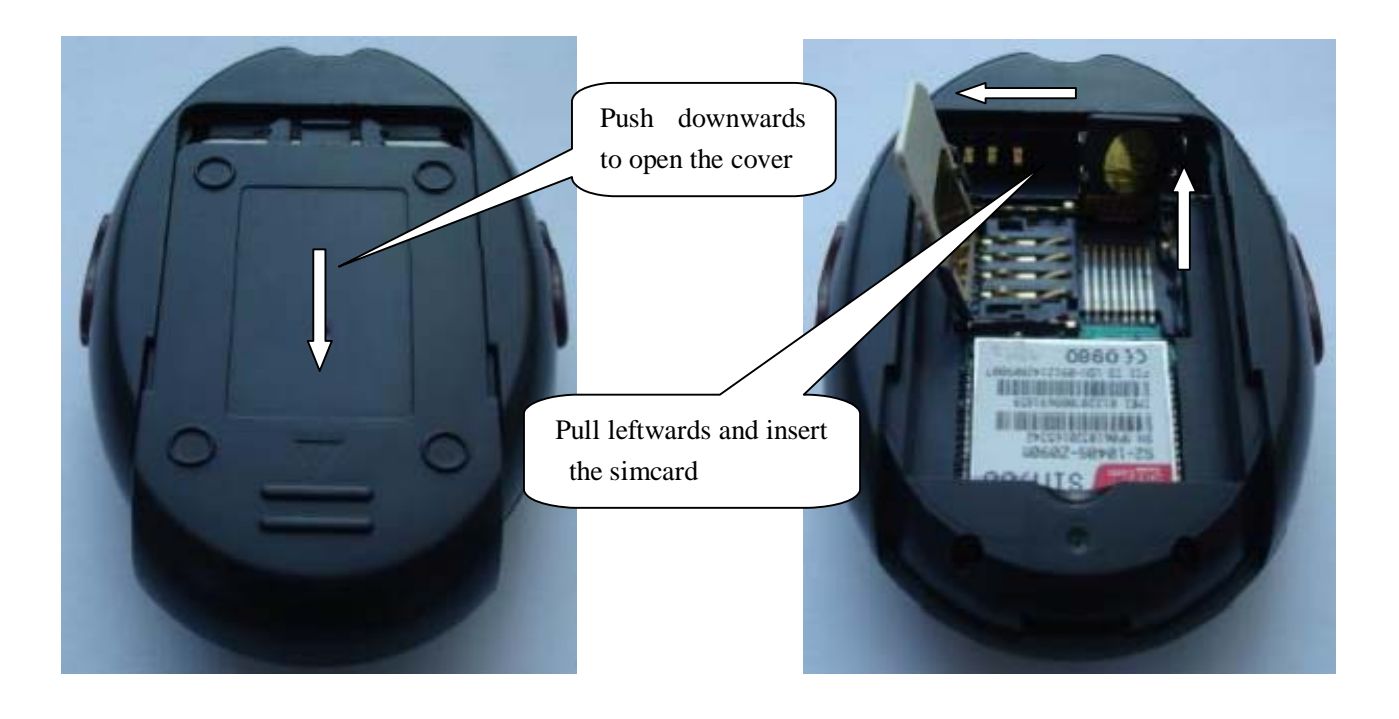

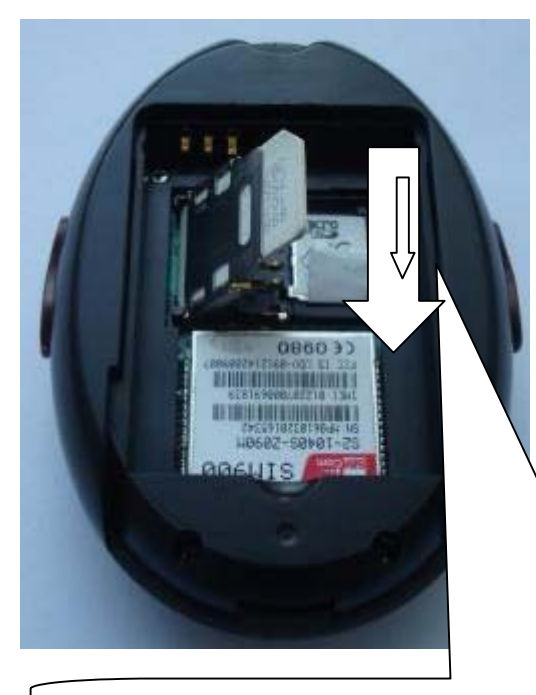

Fasten downwards ,make sure the SD card is mounted

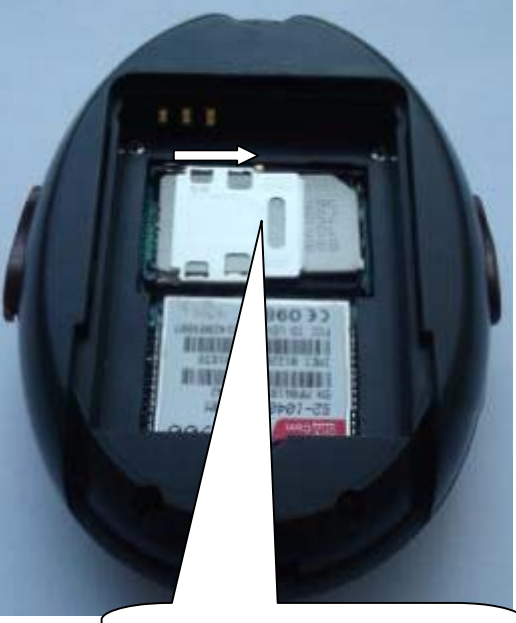

After SD card is mounted, Fasten the simcard rightwards

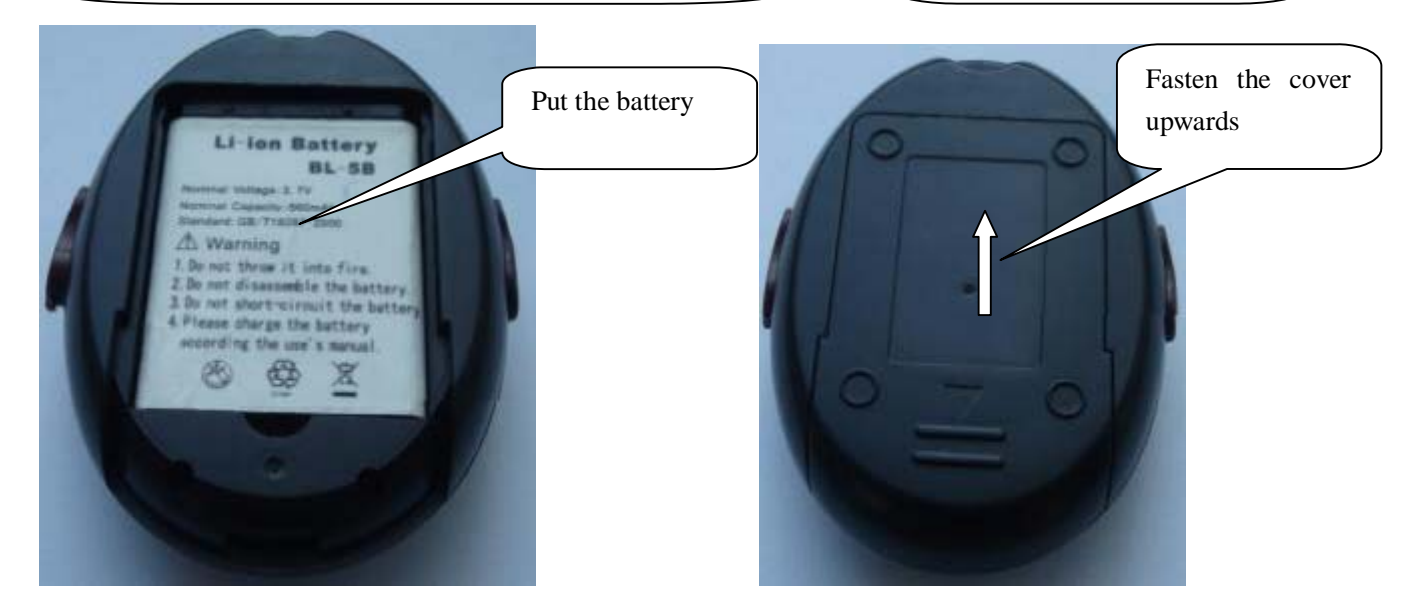

## **6 Startup**

- **I** Put the SIM card and SD card in place, install batteries locator will automatically boot.
- After startup middle green quickly ablaze, left GMS yellow colored long bright 2 seconds, right of GPS blue lights for not bright, and 20-30 seconds in the middle of the green light will shine out 1 second for 3 seconds left GMS parade every 3 seconds, a shiny for GSM now working normally.
- I about 40 to 90 seconds later, this product will be receiving GPS signals on the right of the blue lights began bright 1 second destroy 3 seconds, when this product blue when the light is you can play the following Settings. (note: blue lights on time with the current GPS signals about, the current not GPS signals blue lamp will not bright.

## **7 Usage**

The tracker has three working modes: Tracking mode Monitor mode , Double-way Communication mode ,Modes switch between "Tracking", "Monitor" and "Doubleway Communication".

When power on the tracker, the default mode is "Tracking" mode, you can send "monitor+password" to switch to Monitor mode, or send"talk+password" to switch to Double-way Communication mode, or "tracker+password" back to Tracking mode.

## **8 Track Modes**

### **8.1 Initialization**

Send "begin123456" to the product, it will reply "begin ok" and initialize all the settings.

TO:13188888888

begin123456

From:13188888888

begin ok

### **8.2 Change the Password**

Send SMS "password+old password+space+new password" (default password: 123456), it will reply "password ok"

> TO:13188888888 password123456 888999

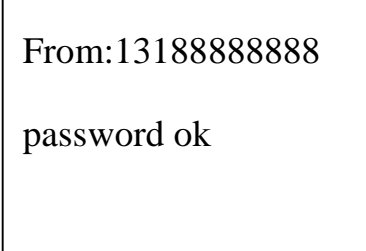

## **8.3 Authorization**

8.3.1 Send SMS "admin+ password+ space+ cell phone number "to set the first authorized number, it will reply "admin ok", The other authorized numbers should be set

by the first authorized number.(PS: There are only 5 numbers able to be authorized)

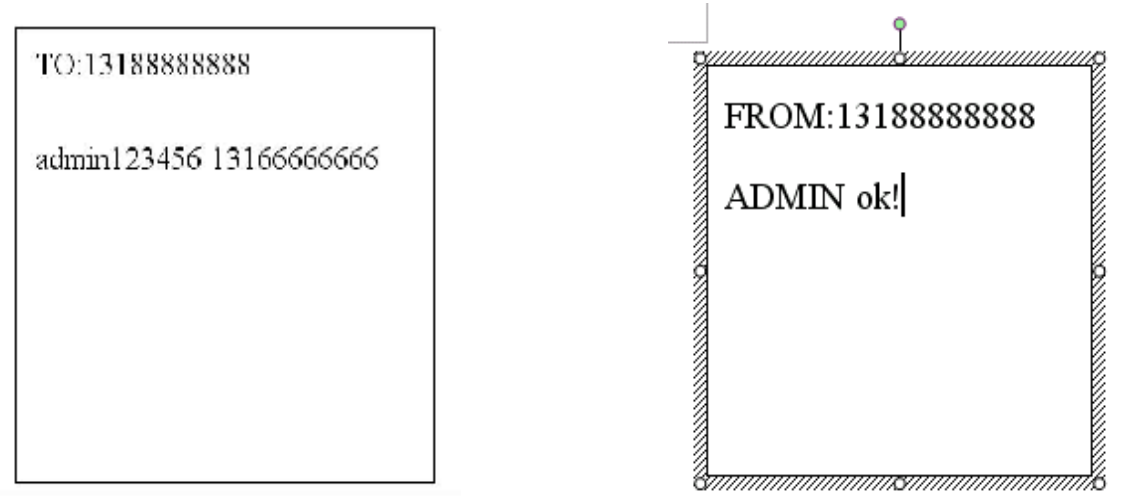

8.3.2 Send SMS noadmin+password+space+authorized number to cancel the authorized number.

8.3.3 When an authorized number send SMS or dials up the unit, it will reply as below:

Lat: 22.566901 long: 114.051258 speed: 0.00 14/08/09 06.54 F:3.85V,1,Signal:F imei:354776031555474 05 43.5 460 01 2533 720B

Lat: 22.566901 long: 114.051258== Coordinate

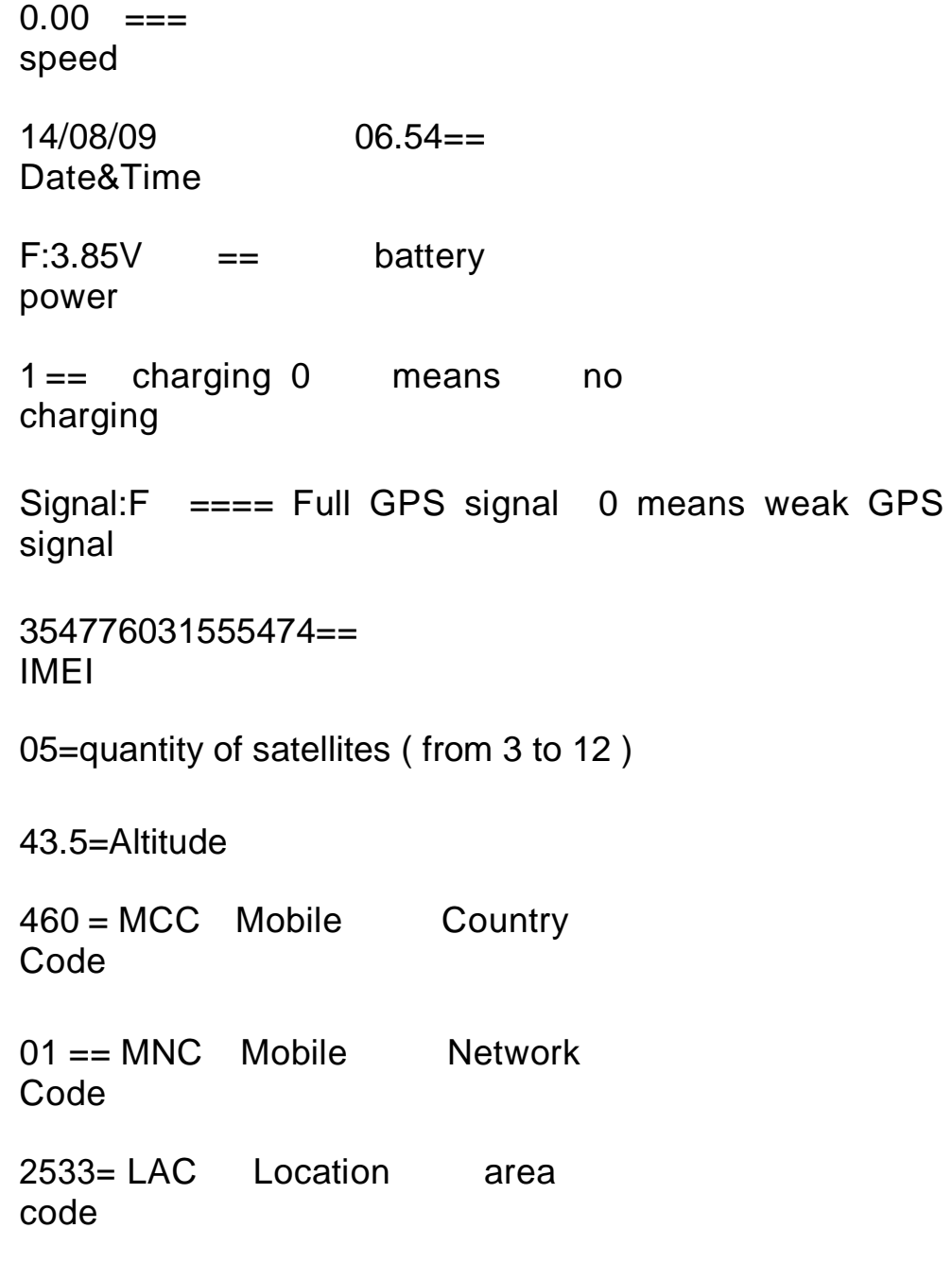

#### **8.4 Auto-Track**

720B= Cell ID

This function is using for the user to receive SMS with Geo-info in a certain time.

**8.4.1** Set up: Send SMS t030s005n+password to the unit, it will report the Geo-info at

30s intervals for 5 times.(s: second, m: minute, h: hour).You will receive a reply as

"t030s005n OK" if the setting is successful. The setting must be in 3 digits and at

maximum 255 in value.

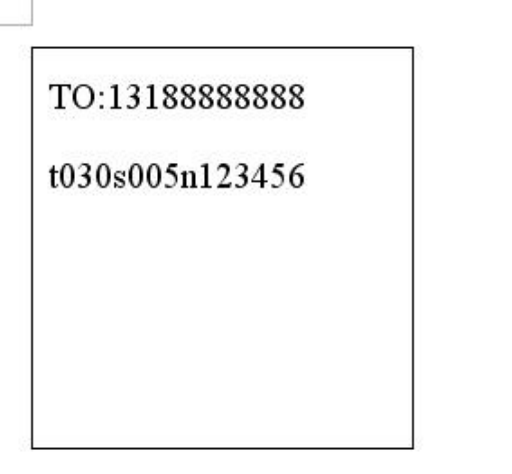

From:13188888888

T030s\*\*\*n ok

**8.4.2** Send SMS t030s\*\*\*n+password to the unit, it will reply SMS heaps of times. You will receive a reply as "t030s005n OK" (t030s\*\*\*n ok) if the setting is successful. **8.4.3** Cancel: Send notn+password to delete the " auto track ",it will reply "notn ok"。 Remark: the interval must not be less than 30s.

> TO:13188888888 Notn123456 From:13188888888 Notn ok

## **8.5 Tlimit Function**

**8.5.1** Send "tlimit123456 50" (50 to restrict send distance, 1-6000M set), reply "tlimit ok" (note: this function should coordinate with automatic positioning used together). Set up this function after locator to get out of setting distance will send a positioning information, such as not ambulate won't send information, so can "province user information costs.

**8.5.2** Send" tlimit123456 0 "for close distance limit function, reply" tlimit ok".

#### **8.6 GPS-refresh setting**

Send SMS "GpsAutoSearch123456 120", it will reply "GpsAutoSearch ok". The tracker will search gps signal in 120s interval after setting this. The refreshing time is between 120-600 seconds $(120 \times \text{interval} \leq 600)$ 

(note: Longer standby time for longer refreshing time and shorter standby time for shorter refreshing time.)

### **8.7 Reboot remotely**

When using the region GPRS signal not, causing GPRS stuck not while sending data can be sent restart123456,locator received within 3 minutes after the restart a shutdown automatically.

#### **8.8 Geo-fence**

Set up a geo-fence for the unit to restrict its movement within a district. The unit will send message to the authorized numbers when it moves out of this district.

**Notes:** This function will be invalid if the unit moves outside the district. You need to re-set it if you want this function again.

**8.8.1** Setup:Send SMS stockade+password+space+longitude,latitude; longitude,latitude

to the unit to set the restricted district.

Remark :The first longitude & latitude is coordinate of the top left corner of the Geo-fence, while the second longitude & latitude is the coordinate of the bottom right corner. It will reply stockade ok。

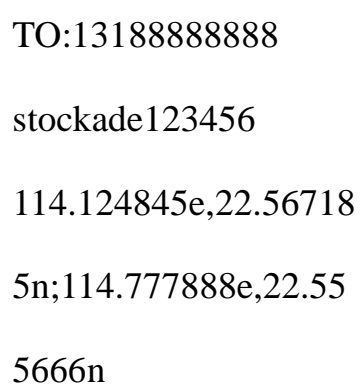

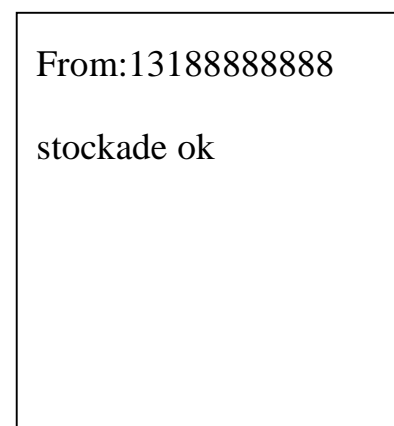

**8.8.2** Cancel:Send SMS "nostockade+password" to deactivate this function.It will reply

"nostockade ok"。

TO:13188888888

nostockade123456

From:13188888888

nostockade ok

This function will be out of effect after the unit moves outside the district.

**8.8.3** Response SMS format: stockade!+geo-info. It will alarm one time in each setting.

#### From:13188888888

lat: 22.566923 long: 114.051331 speed: 0.00 28/11/10 03:33 F:4.32V,0, Signal:F stockade imei:359587011016261 05 41.5 460 01 2533 720B

## **8.9 Movement Alert**

This function is using for the owner to get alarm when the tracker moves out of a

restricted district.

**8.9.1** Setup: Send SMS move+password to the unit to set the movement alert,it will reply

move ok

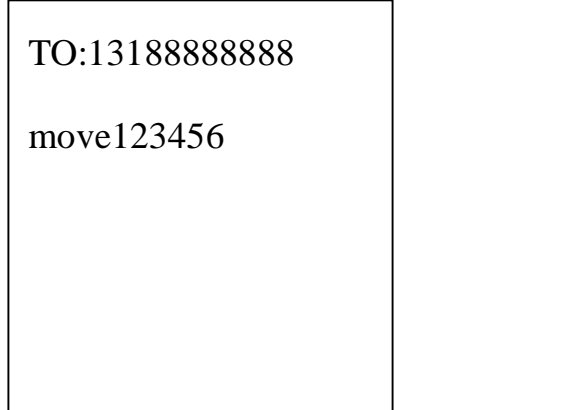

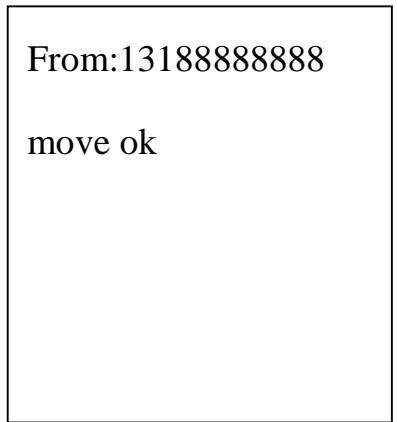

**8.9.2** Cancel: Send SMS nomove+password to deactivate the movement alert,it

will reply move ok

This function will be invalid after getting one movement alert

Response SMS format: :move!+geo-info. It will alarm one time in each setting.

From:13188888888 lat: 22.566923 long: 114.051331 speed: 0.00 28/11/10 03:33 F:4.32V,0, Signal:F move imei:359587011016261 05 41.5 460 01 2533 720B

## **8.10 Overspeed Alert:**

This function is used to control the user's driving speed.

8.10.1 Setup: Send SMS speed+password+space+ the speed, For example: speed123456

080,it will reply" speed ok"

TO: 13188888888 speed123456 080

From: 13188888888

speed ok

**8.10.2** Cancel: Send SMS"nospeed+password "to deactivate the overspeed alert,it will reply" nospeed ok。"

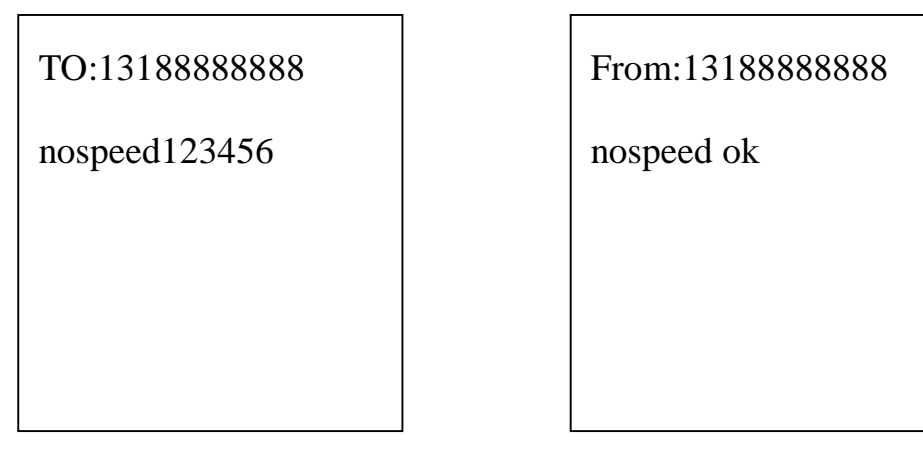

Response SMS format: speed+080!+Geo-info (suppose the speed is 80km/h).

The tracker will check the speed in 3 minutes interval and alarm if it is overspeed.

```
From:13188888888
lat: 22.566923 long: 
114.051331 speed: 0.00
28/11/10 03:33 F:4.32V,0, 
Signal:F speed 
imei:359587011016261 05 
41.5 460 01 2533 720B
```
Remark: It is recommended that the speed alarm is set at not less than 80km/h. in

order to make this function accurate

## **8.11 IMEI Checking:**

Send SMS" imei+password: to the unit, it will reply imei3500011222222222 ok.

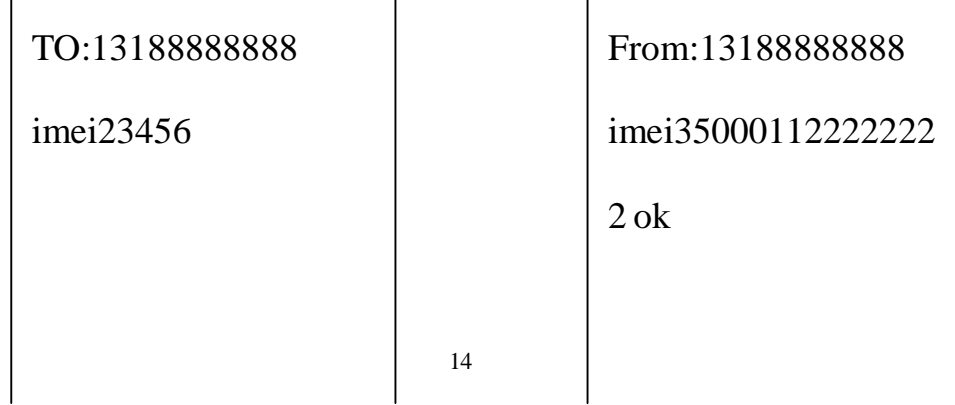

#### **8.12 Time Zone setting**

Send "time zone+password + GMT time, reply "time zone ok". (Note: if GMT time is positive, just write the number 1. If time zone is negative, have to write –1)

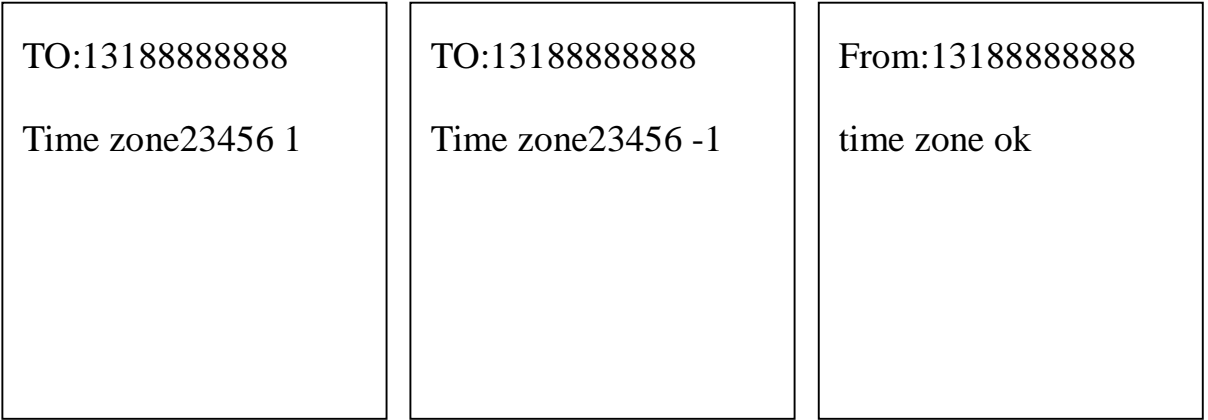

#### **8.13 SOS Button**

Press the SOS for 3 second, it will send "help me!+ Geo-info" to all the authorized numbers every 3 minutes. It will stop sending such a SMS when one of the authorized number reply SMS" help me+password" to the tracker.

(note: the default software only send one SOS alert. Pls contact with our company for the firmware with several SOS alerts )

#### **8.14 SMS LINK**

#### **8.14.1**

Send "smslinkone+password", This product will reply a GOOGLE link to admin number.The position can be checked directly for one the smartphone

Format : http://maps.google.com/maps?f=q&hl=en&q=22.567610,114.051227&speed: 0.00 12/11/10 14:36 F: 4.22V Signal:F imei:012207000691839

#### **8.14.2**

Send "smslink123456", it will reply "smslink OK" . The tracker will send the following SMS format always.

http://maps.google.com/maps?f=q&hl=en&q=22.567610,114.051227&speed: 0.00 12/11/10 14:36 F: 4.22V Signal:F imei:012207000691839

### **8.14.3**

Send "smstext123456", it will reply "smstext OK". The tracker will reply normal SMS format for this command

## **8.15 SMS ONE**

Send "smsone+password".The tracker will reply one SMS to admin number or gprs server. The same function with real-time tracking, but no need to call just send this command

### **8.16 Low Battery Alert**

When the battery inside is less than 3.7 V, it will send low battery alert to admin number

## **8.17 SMS Center ( or appointed number)**

**8.17.1** Setup: Send SMS adminsms+password+space+cell phone number to setup the SMS center.

The tracker will reply Geo-info & authorized number to sms center number even if the admin numbers call or send command to the tracker

**8.17.2** Cancel: Send SMS noadminsms+password to cancel the SMS center.

Response SMS format: authorized number+Geo-info

Note:

◆The SMS message must in Text format, can't be identified for PDU format.

◆Please use the tracker outside for the first time so that It can get gps signal easily and quickly

## **8.18 GSM ID this function can be added or deleted for customization.**)

GSM ID is in each sms or gprs data. The tracker can be found by GSM ID without gps signal. But the customers have to ask their GSM operator for data base of the GSM ID.

**8.19 Motion Sensor** This function is used to protect the vehicle or tracker when it is touched.)

**8.19.1** Setup: Send shake+password+space+1-10 to the tracker to set up

this function.(1-10 means the level of intensity)

**8.19.2** Send SMS shake+password+space+1 is the least sensitivity. Have to shake the

tracker strongly to get the alert.

**8.19.3** Send SMS shake+password+space+10 is the most sensitivity. Have to shake

the tracker slightly to get the alert

**8.19.4** Cancel: Send SMS shake+password+space+0 to remove this function.

## **8.20 SD card function**

A mini SD card can be put in the tracker's SD card slot. The GPRS data can be saved in

the SD card if GPRS is off. It will send data to the GPRS server again if when is on.

**8.20.1** Setup: Send SMS sdlog+password+space+1 to activate the sd card-saving

function

Cancel: Send SMS sdlog+password+space+0 to the tracker to deactivate this function

**8.20.2** Setup: Send SMS readsd+password+space+1 to ask the tracker to send data

in the SD card to the GPRS server.

Cancel: Send SMS readsd+password+space+0 to ask the tracker to stop sending data

in the SD card to the server.

#### **8.21 Switch on/off**

#### **8.21.1 Switch off**

Press TALK button and SOS button for three seconds, the green indicator will flash quickly until it is off.

#### **8.21.2 Switch on**

Press TALK button and SOS button for three seconds, the green indicator will flash quickly until it is on.

## **9 Monitoring Mode(voice surveillance mode)**

Send SMS monitor+password, the tracker replies "monitor ok" then the tracker will get through automatically when you call and listen to it

## **10 Talking mode**

**10.1** Send "talk password", it will reply "talk ok" When authorized numbers call to the tracker, it will ring several tones and get through automatically to double-communicate

**10.2** Send "volume+password+60" ,it will reply "volume ok"

**The volume can be set between 0 to 99 to make the volume louder or lower**

**10.3 Dial authorized numbers automatically**

**TALK button can be pressed for 3 seconds until it stops flashing quickly to get**

**Help from the authorized numbers in emergency. The tracker can call to the authorized numbers one by one and you can hear the calling. The tracker will stop calling if any authorized number picks up the calling.**

**10.4 Press TALK button for 3 seconds to cancel the double-communication or authorized number-calling**

18

## **11 GPRS setting**

APN(access point name), IP, PORT have to be set up for gprs function. Apn user, apn password has to be set up also if there are. So please contact with the gsm operator for them

## **11.1 Set GPRS protocols**

**11.1.1 Set TCP protocols:** Send SMS Gprsmode+password+space+0 to set up TCP

Protocol, tracker will reply GPRSMODE ok。

## **(note: TCP is the default mode in the firmware)**

## **11.1.2 Set UDP protocols:**

Gprsmode+password+space+1 to set up UDP protocol, tracker will reply GPRSMODE ok。

### **11.2 Set IP address and port:**

Setup: adminip+password+space+IP address+space+port.

If setup successfully, the tracker will reply SMS "adminip ok"

Cancel: Send SMS noadminip+123456

### **11.3 Set APN**

Setup: Send SMS apn+password+space+specify apn content.

If setup successful, the tracker will reply SMS "APN ok".

Cancel: The old APN will be invalid automatically when a new APN is set.

## **11.4 Set APN's User Name**

Setup: Send SMS apnuser+123456+space+the sim card's user name.

Send SMS apnuser+123456+space+the APN's user name

If setup successful, the tracker will reply SMS "apnuser ok".

Cancel: The old APN user name will be invalid automatically when a new APN uer name is set.

#### **11.5 Set APN's Password**

Setup: apnpasswd+password+space+the sim card's password.

If setup successful, the tracker will reply SMS "apnpasswd ok".

Cancel: The old APN password will be invalid automatically when a new APN password is set.

#### **11.6 GPRS setting**

**The tracker will hang off the calling in gprs mode when authorized number calls to the tracker, then send gprs data to the server.**

**GPRS Format explain**: serial number, the authorized number, GPRMC data, GPS signal ( F is strong L is weak), alarm information, imei , satellite numbers ,altitude,

battery power (F is full, L is weak) ,charging state( 1 charging ,0 no charging) ,byte numbers, checksum, MCC, MNC,LAC, CELL ID

### **GPRS format**:

100312033421,13145826175,GPRMC,033421.851,A,2234.0209,N,11403.0733,E,1.87,347.73,120310,,,A\*62,F ,help me, imei:354776036842240,03,73.5,F:4.14V,0,138,46772,460,01,2533,720B

## **12 Cautions**

**Please comply with the instructions to extend the unit life:**

- 1. Keep the unit dry. Any liquid, i.e. rain, moisture, may destroy or damage the inside circuitry.
- 2. Don't use & store the unit in dusty places.
- 3. Don't put the unit in overheated or overcooled places.
- 4. Handle carefully. Don't vibrate or shake it violently.
- 5. Clear the unit with a piece of dry cloth. Don't clean in chemicals, detergent.
- 6. Don't paint the unit, this may cause some foreign materials left in between the parts.
- 7. Don't disassemble or refit the unit.
- 8. Please use the battery and charger provided by manufacturer. Using other

batteries and chargers will cause unwanted situation.

9. Don't dismount the antenna randomly, or use other antennas. This may interfere the transmission, and increase the radiation as well.

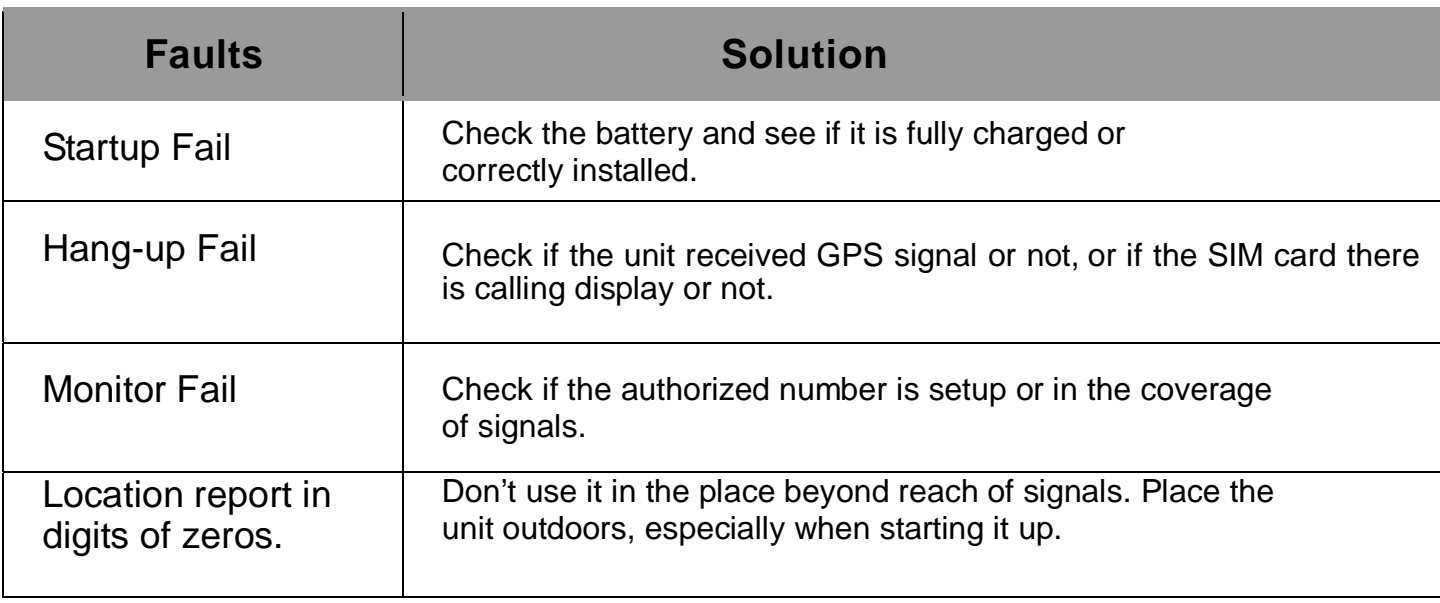

## **13 Faults & Solutions**

**(Remark: There are two ways for the times of sending alarm in each setting.one time and heap of times, which is according to the customer's requirements, this product also support platform issued instructions and computer USB send set,its instruction set instruction with SMS instruction)**